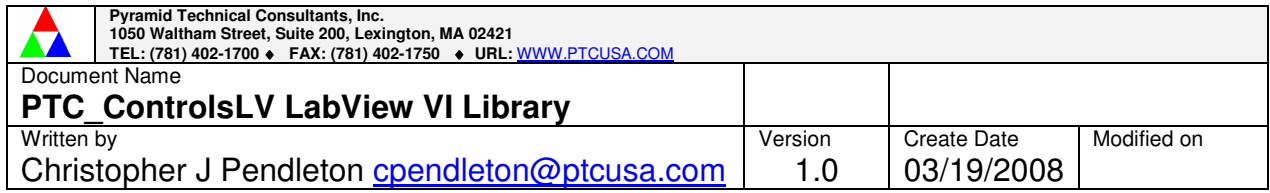

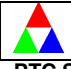

# **TABLE OF CONTENTS**

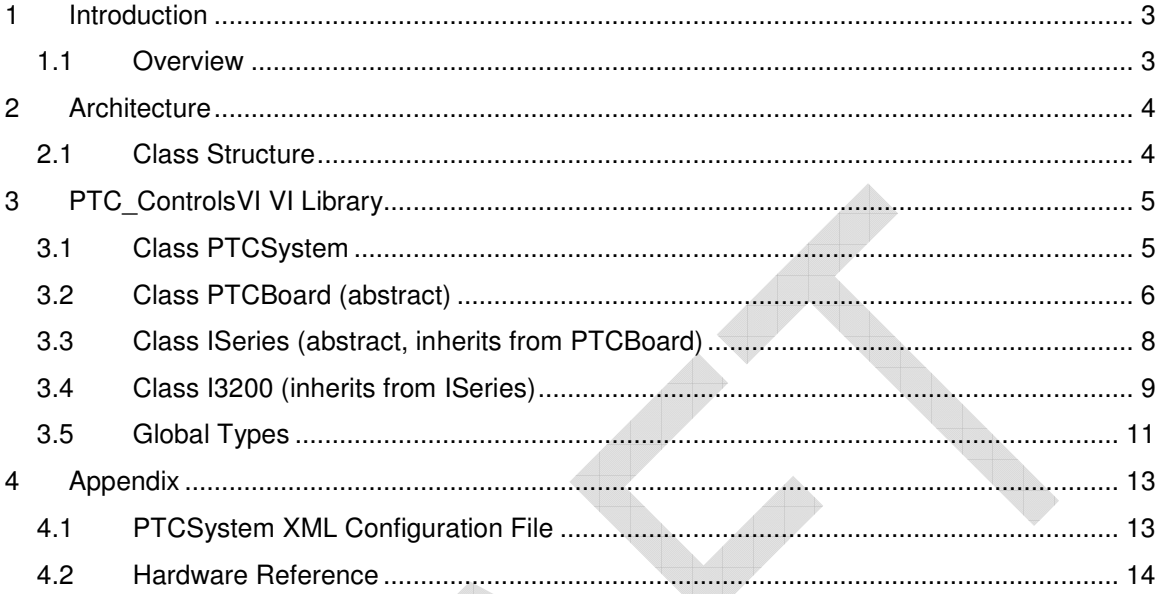

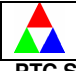

## **1 Introduction**

#### **1.1 Overview**

PTC ControlsLV is a LabView interface to the standard PTC software interface DLL, PTC Controls32. PTC Controls32 is a win32 C++ class library that provides object-oriented control and access to PTC hardware objects. Because LabView does not provide comprehensive support for C/C++ style pointers, it was necessary to use a layer between these two modules. Since LabView now provides a quality Microsoft .net interface, this layer was developed in .Net. The .Net software module is called Interpreter.dll, and must reside in the same directory as PTC\_ControlsLV.llb and PTC\_Controls32.dll. Another .Net module, PTCScreenControls.dll, is a dependency of Interpreter, and must also be in this directory.

PTC\_ControlsLV is presented a VI library. Each VI represents a function call that exists in PTC Controls32. The VI library is designed as a pseudo object oriented system. Certain classes of PTC hardware objects inherit functionality from parent classes. The PTC\_ControlsLV class hierarchy is show in the following class digrams.

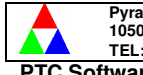

Pyramid Technical Consultants, Inc.<br>1050 Waltham Street, Suite 200, Lexington 02421<br>TEL: (781) 402-1700 ♦ FAX: (781) 402-1750 ♦ URL: <u>WWW.PTCUSA.COM</u> **PTC Software Interface** 

# **2 Architecture**

### **2.1 Class Structure**

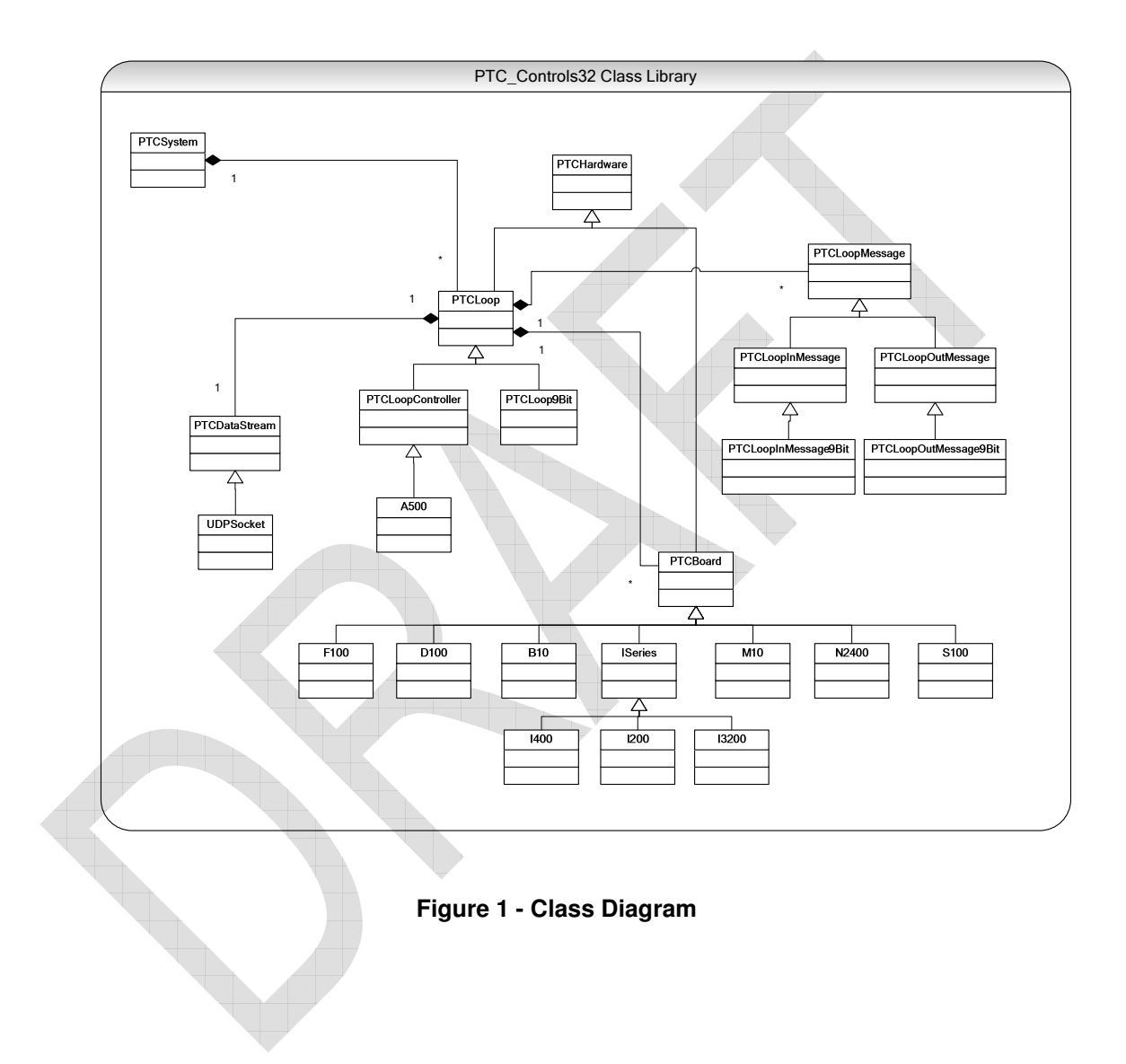

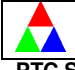

# **3 PTC\_ControlsVI VI Library**

The following classes and functions will be available to the user to control PTC devices.

## **3.1 Class PTCSystem**

## **3.1.1 PTCSystem\_LoadSystem(string xmlFile)**

Arguments:

1. xmlFile XML representation of the A500 system of looped devices. An example of this XML configuration is shown in the appendix.

Returns:

- 1. success True/false value indicating whether the system file was successfully loaded.
- 2. PTCSystemLink Reference to the created PTCSystemLink, if the function was successful, null otherwise.

Description:

This function reads in an XML system configuration file that creates the A500 and device objects. It assigns a name to every object. PTCSystem can later hand these objects to the user application when a name is specified. See appendix for more explanation and example.

## **3.1.2 PTCSystem\_StartSystem(PTCSystemLink system)**

Arguments:

1. system PTCSystemLink reference.

Returns:

1. succes True/false value indicating whether the system file was successfully started.

Description:

Initializes and starts each A500 and device.

# **3.1.3 bool PTCSystem\_StopSystem(PTCSystemLink system)**

Arguments:

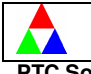

**Pyramid Technical Consultants, Inc. 1050 Waltham Street, Suite 200, Lexington 02421 TEL: (781) 402-1700** ♦ **FAX: (781) 402-1750** ♦ **URL:** WWW.PTCUSA.COM **PTC Software Interface** 

1. system PTCSystemLink object reference.

Returns:

1. success True/false value indicating whether the system file was successfully stopped.

Description:

Shuts down each A500 and device. Call this on system shutdown.

## **3.1.4 PTCSystem\_GetHardwareLink(PTCSystemLinksystem, string name)**  Arguments:

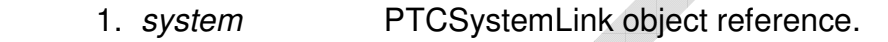

1. name Name of the desired PTCHardwareLink device, as specified in the PTCSystem XML configuration file.

Return:

1. PTCHardwareLink Reference to the PTCHardwareLink, if the function was successful, null otherwise.

Description:

Gets a specified PTCHardwareLink object reference by name. This object must have been described in the PTCSystem XML configuration file.

## **3.2 Class PTCBoard (abstract)**

# **3.2.1 PTCBoard\_Initiate(PTCHardwareLink board, uint32 cycleNumber)**  Arguments:

- 1. board PTCHardwareLink object reference.
- 2. cycleNumber Sets the cycle number of the acquisition.

Returns:

- 1. error True/false value indicating whether the specified PTCBoard had an error.
- 2. errorCode Error code, if an error exists.

Description:

#### Page 6 of 15

This information is confidential and should not be copied, transmitted, or used in any manner without the prior consent of Pyramid Technical Consultants, Inc.

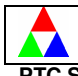

This function arms the device for measurement. Measurement will start when the device is triggered. Measurement will stop after the set number of trigger points is taken or a hardware signal stops the acquisition.

## **3.2.2 PTCBoard\_Abort(PTCHardwareLink board)**

Arguments:

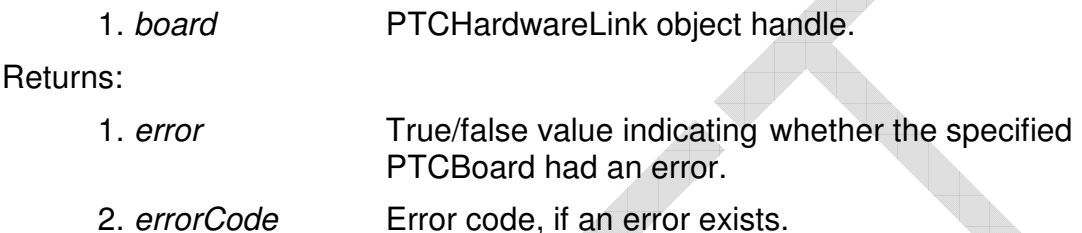

Description:

This function disarms the device for measurement.

# **3.2.3 PTCBoard\_Connect(PTCHardwareLink board)**

Arguments:

1. board PTCHardwareLink object handle.

Return:

1. error **True/false value indicating whether the specified** PTCBoard had an error.

- 2. errorCode Error code, if an error exists.
- 3. Device Version Version of the device PIC firmware.
- 4. FPGA Version Version of the FPGA firmware.
- 5. Device Type Device type (from enumeration).
- 6. Hardware Version Device hardware rev

Description:

This function puts the device in the connected state and returns the device attributes to the user application.

## **3.2.4 PTCBoard\_GetDataAvailable(PTCHardwareLink board)**

Arguments:

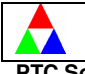

**Pyramid Technical Consultants, Inc. 1050 Waltham Street, Suite 200, Lexington 02421 TEL: (781) 402-1700** ♦ **FAX: (781) 402-1750** ♦ **URL:** WWW.PTCUSA.COM **PTC Software Interface** 

1. board PTCHardwareLink object handle.

Return:

1. data available True/false value indicating whether the specified PTCBoard has data available to be read

Description:

This function returns whether the device has new data available to be read.

**3.3 Class ISeries (abstract, inherits from PTCBoard)** 

### **3.3.1 ISeries\_SetConfiguration(PTCHardwareLink iseries, CLUSTER [ uint8 capacitor, uint8 mode, uint8 source, uint32 points, uint8 polarity, float time] )**

Arguments:

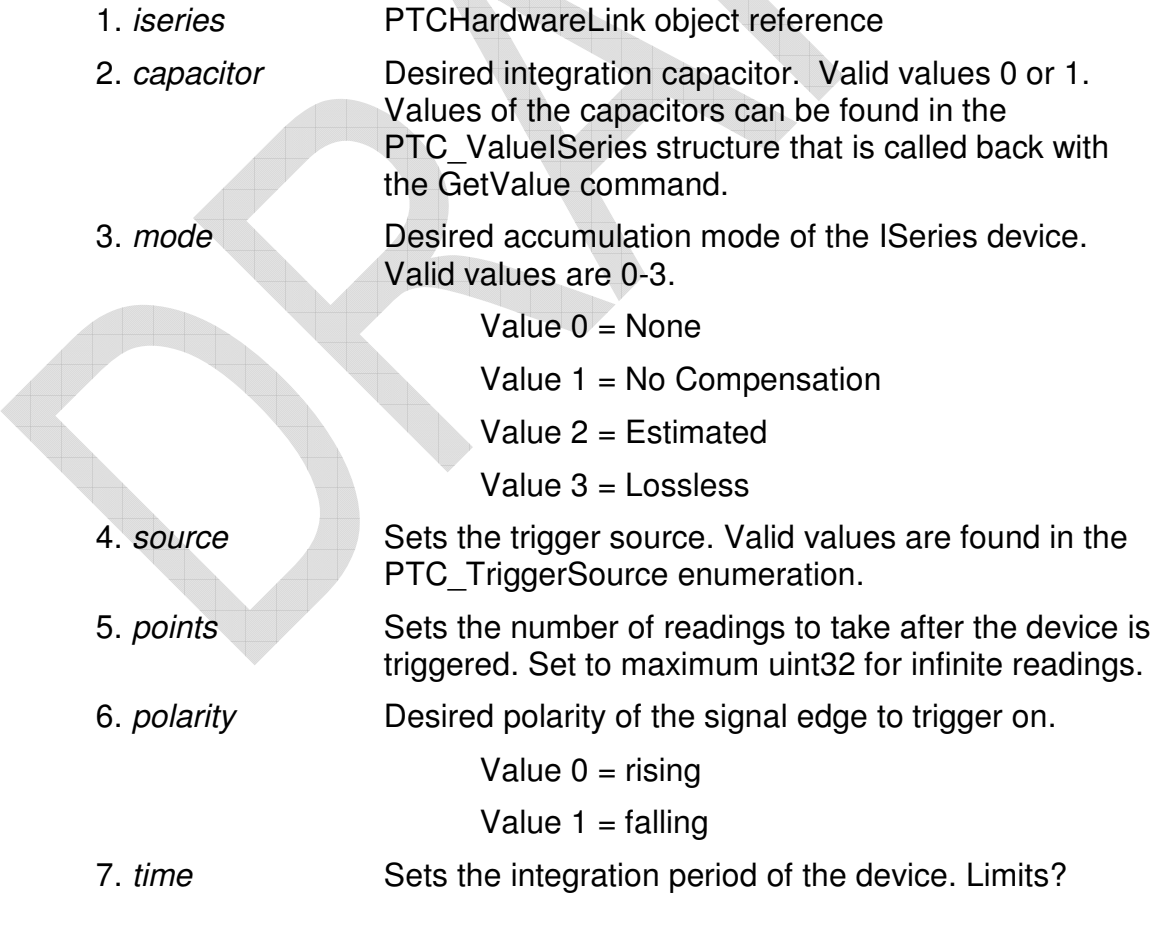

Page 8 of 15

This information is confidential and should not be copied, transmitted, or used in any manner without the prior consent of Pyramid Technical Consultants, Inc.

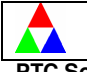

#### Returns:

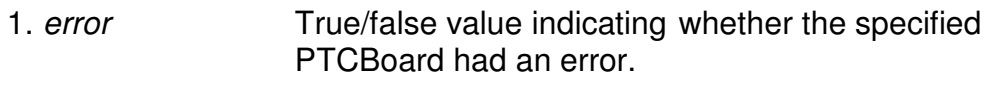

2. errorCode Error code, if an error exists.

#### Description:

This function sets multiple parameters of an ISeries device.

## Relevant Enumerations:

```
enum PTC_TriggerSource
```
{

}

```
Internal = 0x01,ExternalStart = 0x03,
ExternalStartStop = 0x05
```
## **3.4 Class I3200 (inherits from ISeries)**

## **3.4.1 I3200\_GetData(PTCHardwareLink i3200)**

## Arguments:

1. i3200 PTCHardwareLink object reference

Returns:

1. error True/false value indicating whether the specified PTCBoard had an error.

- 2. errorCode Error code, if an error exists.
- 3. CLUSTER (if no error)

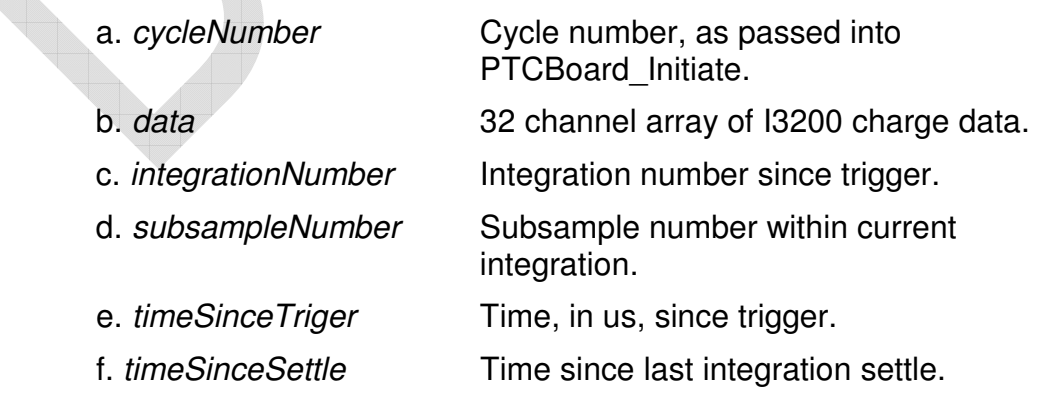

#### Page 9 of 15

This information is confidential and should not be copied, transmitted, or used in any manner without the prior consent of Pyramid Technical Consultants, Inc.

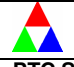

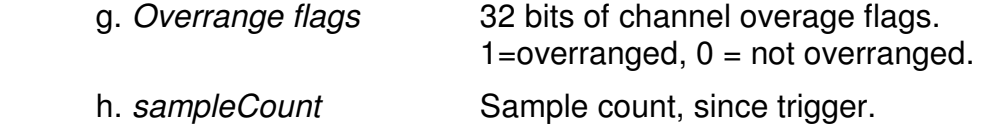

Description:

This function gets the next I3200 data sample.

### **3.4.2 I3200\_GetOutput(PTCHardwareLink i3200)**

Arguments:

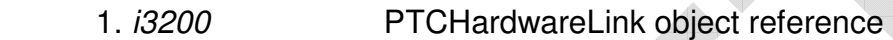

Returns:

- 1. error True/false value indicating whether the specified PTCBoard had an error.
- 2. errorCode Error code, if an error exists.
- 3. CLUSTER (if no error)
	- a. capacitor **Currently selected capacitor**, 0 or 1 b. *accumulationMode* Current accumulation mode c. calibrationSource Channel with internal calibration set, or 0. d. integrationPeriod Current integration period, in amperes. e. range Current full scale range, in A. f. subsamples Current number of subsamples selected. g. holdDuringMux Hold analog value when muxing h. triggerConnector Trigger gate signal connector i. triggerDelay Trigger delay j. triggerPoints Trigger points selected l. polarity Trigger polarity selected m. source Trigger source selected n. externalBias Current external bias, if available o. *relayActuated* 1=actuator on p. continuity 1=on, 0=off

#### Page 10 of 15

This information is confidential and should not be copied, transmitted, or used in any manner without the prior consent of Pyramid Technical Consultants, Inc.

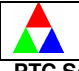

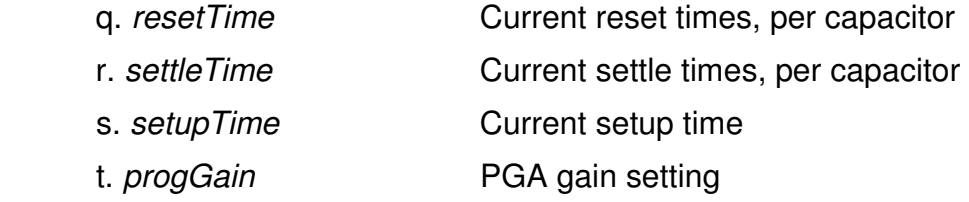

Description:

This function gets the current I3200 output values.

## **3.5 Global Types**

#### **3.5.1 Enumerations**

 // Error codes enum PTC\_Error { Processing = 12, StatusError = 11, A500LoopBreakError = 10, MotionControllerError = 9, MotionControllerCommsError = 8, InvalidDevice =  $7$ , InvalidVersion =  $6$ , FileError =  $5$ , Timeout =  $4$ ,  $BadEcho = 3$ ,  $BadTag = 2,$  BadChecksum = 1, None  $= 0$ , UndefinedHeader = -113, UnexpectedNumberOfParameters = -115, NumericDataError = -120, InvalidcharacterInNumber = -121, NotConnected = -200, CommandProtected = -203,

 SettingConflict = -221, DataOutOfRange = -222,  $IIIegalParameterValue = -224,$  DataCorruptOrStale = -230, HardwareError = -240,  $TxRamFailure = -242$ , RxRamFailure = -243, FmRamFailure = -244, HardwareMissing = -241, CorruptMedia  $= -253$ , OutOfMemory = -291, DeviceBusy = -311, ProgramNotLoaded = -335, QueueOverflow = -350, DataNotAvailable = -401, Overflow  $= -901$ ,  $\_Timeout = -902,$  $Address = -903$ , MsgLength = -904, DeviceTypeConflict = -905, Checksum = -906, ProgramNotFound = -907,  $FlashError = -908$ , StateConflict = -909,  $InvalidLoop = -910,$ LocalMode  $= -911$ , \_InvalidDevice = -912, NotYetSupported = -913, DeviceNotReady = -914

};

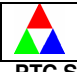

# **4 Appendix**

## **4.1 PTCSystem XML Configuration File**

The A500 system and all devices will be configured with an XML file representing the system and all of its relevant attributes. This is done with the PTCSystem::LoadSystem command. The table of xml elements, associated attributes, and allowed quantity is below.

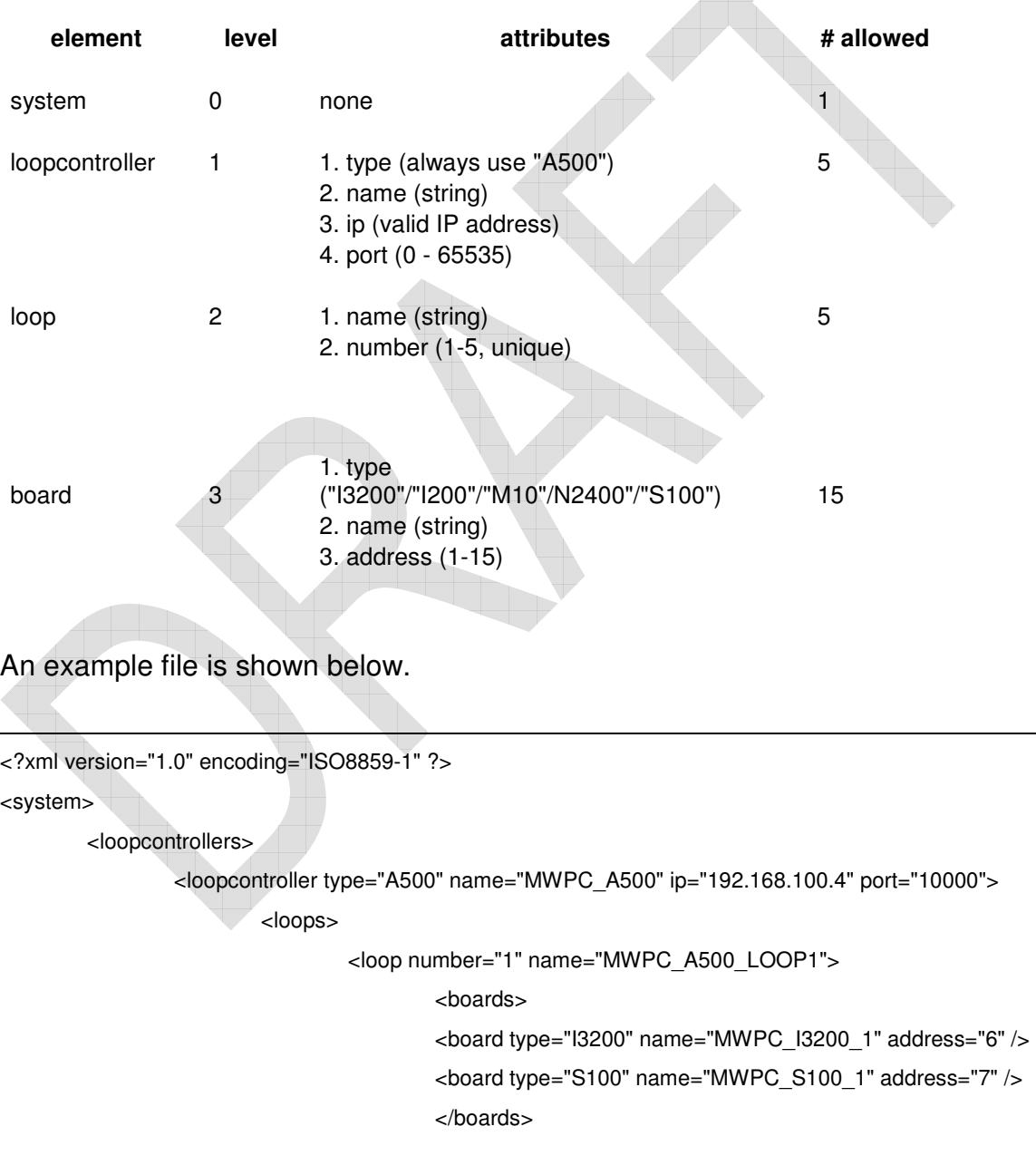

#### Page 13 of 15

This information is confidential and should not be copied, transmitted, or used in any manner without the prior consent of Pyramid Technical Consultants, Inc.

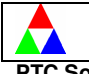

#### </loop>

<loop number="3" name="MWPC\_A500\_LOOP3">

<boards>

<board type="S100" name="MWPC\_S100\_2" address="4" />

<board type="N2400" name="MWPC\_N2400\_1" address="6" />

</boards>

</loop>

```
 <loop number="5" name="MWPC_A500_LOOP5">
```
<boards>

```
 <board type="M10" name="MWPC_M10_1" address="9" />
```
</boards>

</loop>

</loops>

</loopcontroller>

</loopcontrollers>

<motionloops>

<motionloop name="MOTION\_LOOP1" S100="MWPC\_S100\_1">

<motioncontroller name="MOTION\_1" address="5" />

</motionloop>

```
 <motionloop name="MOTION_LOOP2" S100="MWPC_S100_2">
```
<motioncontroller name="MOTION\_2" address="2" />

<motioncontroller name="MOTION\_3" address="3" />

</motionloop>

</motionloops>

<actuators>

```
 <actuator name="Actuator_1" type="standard" N2400="MWPC_N2400_1" map1="0"/>
```
<actuator name="Actuator\_2" type="dual" N2400="MWPC\_N2400\_1" map1="1" map2="2" />

</actuators>

</system>

MWPCSystem.xml

#### **4.2 Hardware Reference**

#### **4.2.1 Communications and Control (A500)**

The A500 provides communication management and processing power to the control application. The Analog Devices 21160M SHARC Digital Signal

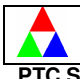

Processor (DSP), capable of floating point operation at up to 480MFlops, is the core processor for the board.

Five fiber-optic transmitter/receiver pairs are used to communicate with remote devices that can be arranged in loop configurations. An FPGA is used to fully drive the communications at 10MB/channel, giving a total I/O bandwidth of 50MB/s.

A 100T Ethernet connection allows the A500 to be connected to one or more remote host computers. Sustained output data rates using the UDP protocol are supported to 30MB/s.

Other features included with the A500 include on board flash memory for application program storage, which can be downloaded over the Ethernet connection from the host. A battery-backed up NVR chip allows the application to store critical parameters during run time. One megaword (32 bit) of external SRAM is available for application programming.

A fiber-optic mezzanine allows 10 additional fiber ports to be added. The /R10 adds 10 receivers. The /R5T5 (used by the beamline controller) adds 5 additional fiber loops.

A special I/O mezzanine is present that allows custom I/O boards to be designed and directly connected to the A500. This would be used for high-performance I/O applications, such as might be required for closed loop beam position servo control.

## **4.2.2 Current Measurement (I3200, I200)**

Three products are available to measure low current signals. The I3200 contains 32 independent current integrator channels and the I200 has 2 channels. Both devices can include an additional high-voltage power supply. Each of these devices has two full-scale ranges, 100 pC and 1,000 pC. For a given range, the measured signal is proportional to the integration time, so that very small currents can be read if enough integration time is available. The more sensitive range yields a full-scale signal at 100 nA after one millisecond. A 16-bit digitizer is used so signals that are a small fraction of full scale can be measured. An external high voltage power supply option (HVPS) is also available.

## **4.2.3 General I/O (M10)**

M10 The M10 is suited for control of a single device. The basic configuration includes two channels of 16-bit analog command (+/-10V), two channels of 16-bit analog readback (+/-10V), four channels of TTL digital readback, and four channels of TTL digital command. Used as a single device on a loop, it is capable of 10 kHz update rates on all channels.

This information is confidential and should not be copied, transmitted, or used in any manner without the prior consent of Pyramid Technical Consultants, Inc.